# **Asimmetria e curtosi: indici di forma di una distribuzione di dati**

Nell'analisi di un insieme di dati, si possono determinare gli indici di asimmetria e di curtosi. L'indice di asimmetria indica se la distribuzione dei dati è simmetrica o meno rispetto a un valore; l'indice di curtosi indica quanto la distribuzione è appuntita rispetto alla distribuzione normale.

## **Simmetria e asimmetria**

Una distribuzione di dati si dice simmetrica se esiste un valore che divide la distribuzione stessa in due parti, con gli elementi di ciascuna parte simmetrici dei corrispondenti elementi dell'altra parte. Se non esiste tale valore, la distribuzione è asimmetrica. L'indice di asimmetria *A* misura la mancanza di simmetria della distribuzione di frequenza. In particolare:

- • Un indice di asimmetria positivo indica una distribuzione in cui i valori sono raggruppati nella parte dei valori bassi, con una lunga coda verso i valori maggiori: asimmetria a destra.
- Il grafico della distribuzione risulta allungato verso destra.

Un indice di asimmetria negativo indica la situazione opposta: asimmetria a sinistra.

Il grafico della distribuzione risulta allungato verso sinistra.

Excel mette a disposizione la funzione **Asimmetria** per calcolare l'indice di asimmetria *A*. Questa funzione restituisce il grado di asimmetria di una distribuzione intorno alla media, con una deviazione standard diversa da 0.

### **Sintassi**:

*A* = ASIMMETRIA(Num1; Num2; ...)

# **ESEMPIO: Calcolo dell'indice** *A* **di asimmetria**

Dopo aver copiato i dati in un foglio di calcolo, crea il grafico degli stessi dati.

Nella cella A18 scrivi l'etichetta: "*Indice di asimmetria A =*".

Nella cella C18 inserisci la formula della funzione Asimmetria:

C18: =ASIMMETRIA(B4:B10)

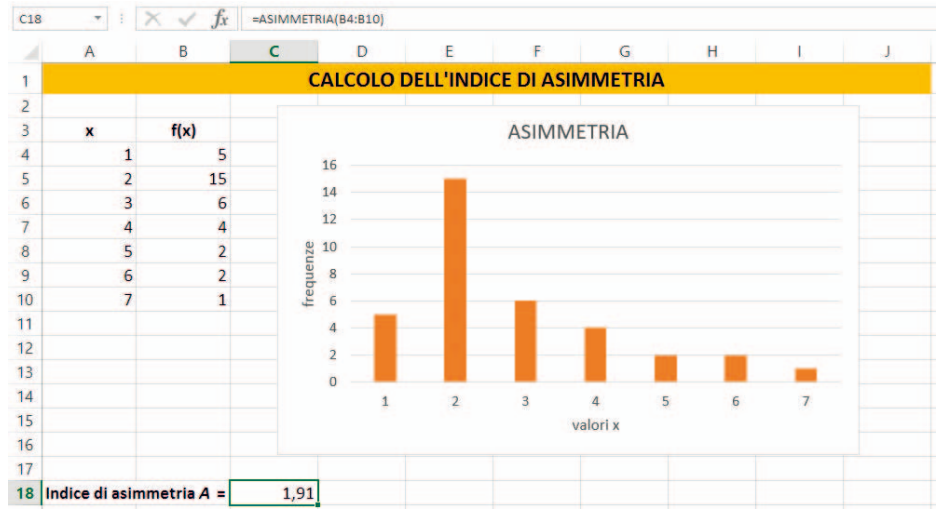

Si ottiene: *Indice di asimmetria A* = 1,91. Indice positivo: asimmetria a destra. Salva il foglio di calcolo con il nome *AsimmetriaCurtosi*.

# **Curtosi**

L'indice *K* di curtosi misura il maggiore o minore appuntimento di una distribuzione di dati, rispetto alla distribuzione normale. Di conseguenza esso indica il maggiore o minore peso dei valori posti agli estremi della distribuzione (code), rispetto a quelli della parte centrale.

Una forma di distribuzione più appuntita rispetto a quella della distribuzione normale, è detta **leptocurtica**, e l'indice *K* di curtosi risulta positivo.

Una forma di distribuzione meno appuntita rispetto a quella della distribuzione normale, è detta **platicurtica**, e l'indice *K* di curtosi risulta negativo.

- Indice di curtosi  $K = 0$ : forma normale
- Indice di curtosi *K* > 0: forma leptocurtica
- Indice di curtosi  $K < 0$ : forma platicurtica

In Excel la funzione **Curtosi** restituisce l'indice di curtosi *K* di una distribuzione di dati.

#### **Sintassi:**

 $K = \text{CURTOSI}(\text{Num1}; \text{Num2}; ...)$ 

## **ESEMPIO: Calcolo dell'indice** *K* **di curtosi**

Dopo aver copiato i dati nel *Foglio2* del foglio di calcolo *AsimmetriaCurtosi* dell'*Esempio* precedente, crea il grafico degli stessi dati.

Nella cella A18 scrivi l'etichetta: "*Indice di curtosi K =*".

Nella cella C18 inserisci la formula della funzione **Curtosi**:

 $C18:$  = CURTOSI(B4:B10)

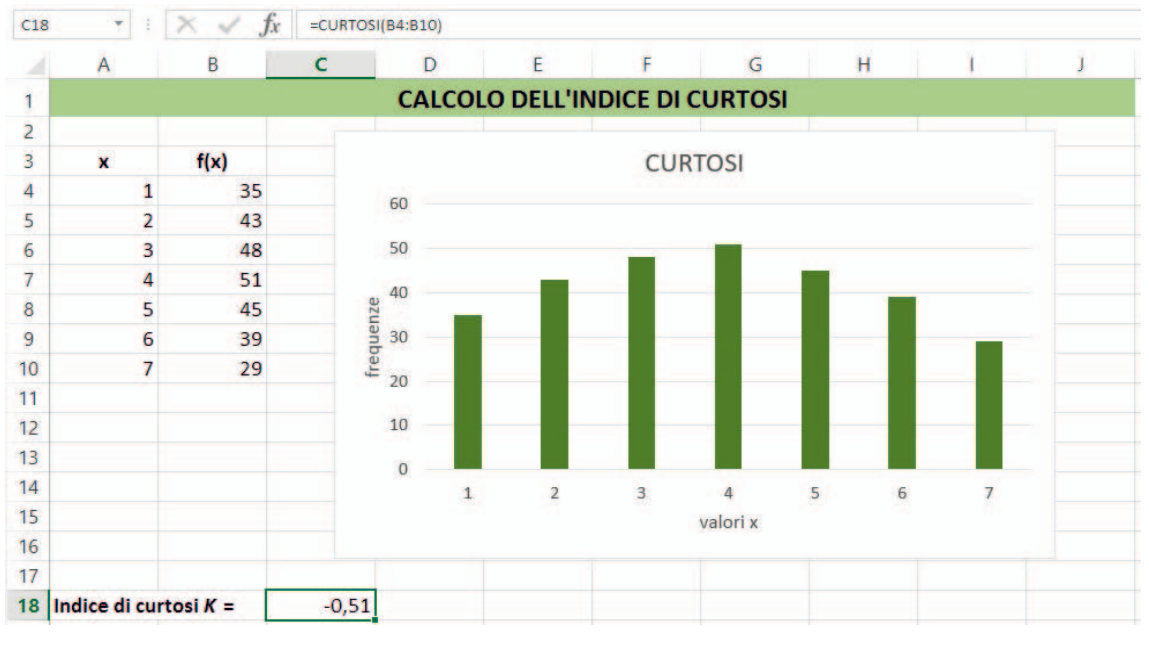

Si ottiene: *Indice di curtosi K* = - 0,51.

Indice negativo: forma platicurtica (appiattita o poco appuntita) della distribuzione.

In alternativa, i due indici, di asimmetria *A* e di curtosi *K*, possono essere calcolati in Excel per mezzo dello strumento *Statistica descrittiva* dell'*Anali*si *dati*.

Nel *Foglio 1* del foglio di calcolo del primo *Esempio*, clic sul comando **Analisi dati** del gruppo **Analisi** della scheda **Dati**.

Nella finestra **Analisi dati**, scelta **Statistica descrittiva**.

Nella finestra **Statistica descrittiva**, definisci l'**Intervallo di input** e l'**Intervallo di output**. Seleziona la casella **Riepilogo statistiche**, clic su **OK**.

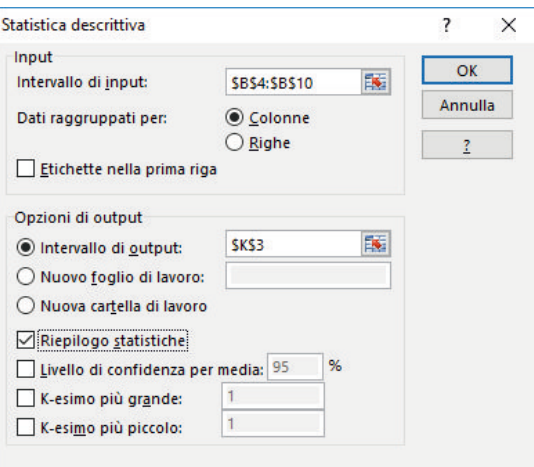

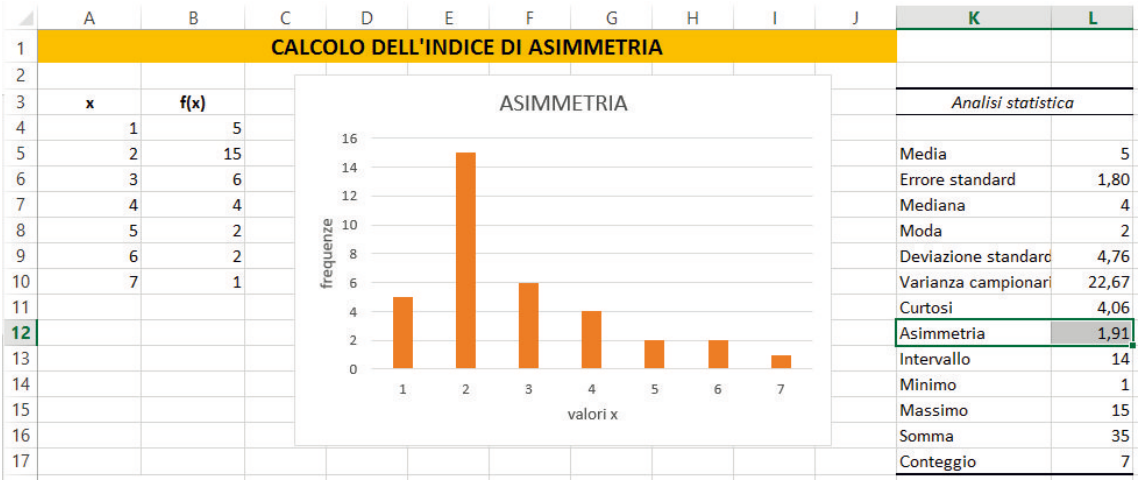

In modo analogo, nel *Foglio 2* relativo al calcolo dell'indice di curtosi, puoi determinare l'indice di curtosi *K* utilizzando ancora lo strumento **Analisi dati**, ottenendo il risultato illustrato in figura.

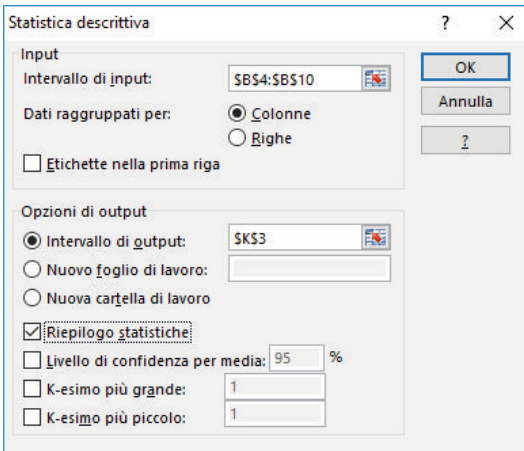

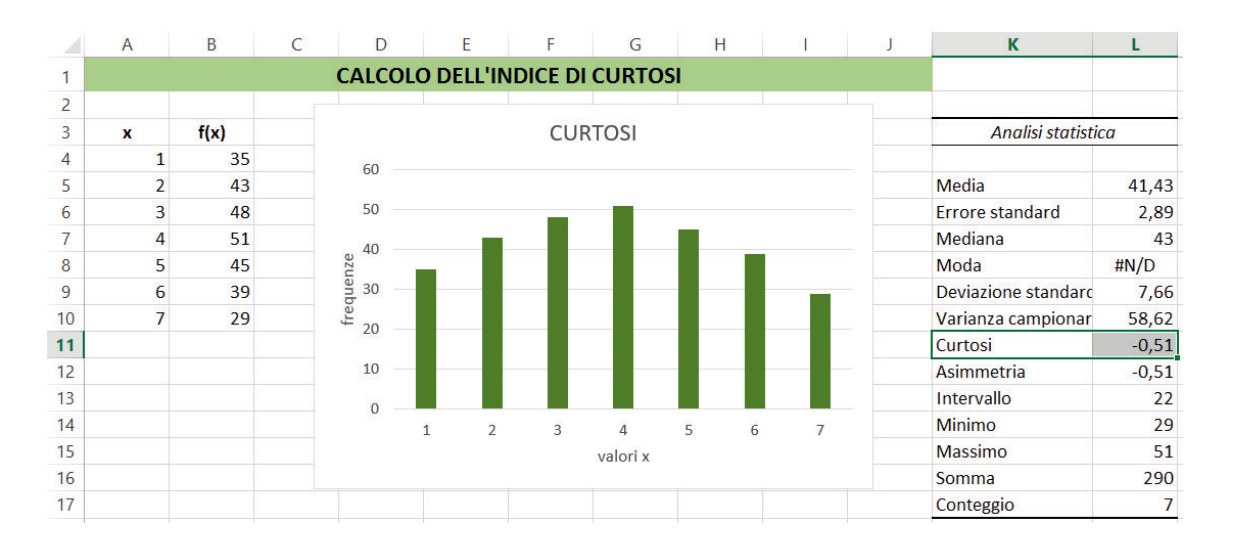